# Why Document?

- To help you decide what to do with conflicting information
- To help you keep track of contacts and evaluate them
- To help other researchers find the sources you have found
- To keep you from wondering, later, "why did I say that?"

# Documenting

- Everything you add to your legacy database should be documented
- Record sources with enough detail that any other person in the future, including yurself, could find the same information
- Don't think you can save time by going back and citing sources later; we are senior citizens!
- Keep track of addresses, phone numbers, email addresses of sources, but mark them as private; your contact list is priceless!

# Documenting

- If something isn't documented, it is only myth
- Stay away from Ancestry trees that are undocumented; they contain myths, or at best hints
- If you do use an Ancestry tree, document it anyway, so you can remember where the information came from
- Look at the original document if you can; transcription errors are common
- Make life easier: Use Legacy shortcuts
  - SourceWriter
  - Clipboard
  - Sharing

#### Sources

- Sources in Legacy are composed of
  - Source Name
  - Detail (page number, reel number, plot number, etc.) within that Source
  - Author information
  - Repository information
- Source Names refer to the source as a whole, e.g. "History of Coshocton", and are listed in the Master Source List
- Details are cited only as they are applied to specific information, for a specific individual, e.g. "page 12", "plot 402", "reel 39"
- Both Source and Detail can have media attached, such as document photo, page photo, tombstone photo, Aunt Bessie's recorded memoirs

- When you come upon new information, add the source to the Master lacksquareSource List
- Click on the Master Sources icon on My Toolbar, then on "Add" ullet

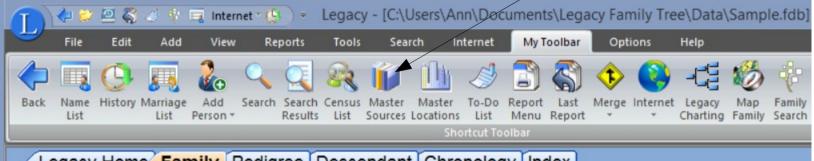

egacy Home Family Pedigree Descendant Chronology Index

| 0                                                   | Master Source List                                     |     |   |      |    | _ □          | ×    |
|-----------------------------------------------------|--------------------------------------------------------|-----|---|------|----|--------------|------|
|                                                     |                                                        |     | м | ast  | er | r Source I   | List |
| Find:                                               |                                                        |     |   |      |    | Close        |      |
| Source List Name (count = 38)                       |                                                        | Tag | V | Excl | •  | Cancel       |      |
| -blah                                               |                                                        |     |   |      |    |              |      |
| •Brown - Asa Clark Brown Family B                   | ible                                                   |     |   |      |    | Add          |      |
| •CLARK - Clark-Clarke Families of I                 | Early Connecticut                                      |     |   |      | _  | Edit         |      |
| .Connecticut, Windham County, We                    | odstock - 1686-1854 - Vital Records of Woodstock       |     |   |      |    |              |      |
| <ul> <li>Connecticut, Windham County, W</li> </ul>  | oodstock - 1686-1929 - Records of Births, Marriages, a |     |   |      |    | Options      |      |
| •Letter - from Mabel Hilton to Virgini              | a Larsen - 9 October 1957                              |     |   |      |    | Show List.   |      |
| <ul> <li>Massachusetts, Worcester County</li> </ul> | - 1800 - U.S. census                                   |     |   |      |    |              |      |
| •Massachusetts, Worcester County                    | - 1810 - U.S. census                                   |     |   |      |    | <u>H</u> elp |      |
| Minnesota - Death Certificates                      |                                                        |     |   |      |    |              |      |
| Minnagata Bantan County 1000                        | vataran'a concurs                                      |     |   |      |    |              |      |

- Sourcewriter does the work for you, and makes you look professional
- Choose the SourceWriter Template and follow the instructions for the type of documentation you have

| • Add a Basic Style source       •       1) Select the type of birth record:       Go to Step         • Add a generic source here       •       •       •         • Add a generic source here       •       •       •         • Add a generic source here       •       •       •         • Add a generic source here       •       •       •         • Atifacts       •       •       •         Bible       •       •       •         Bible       •       •       •         Books       •       •       •         Census records       •       •       •                                                                                                    | What kind of source do yo | ou want  | to cite?:             |   |              |
|----------------------------------------------------------------------------------------------------|---------------------------|----------|-----------------------|---|--------------|
| *Add a Basic Style source       1) Select the type of birth record:       Go to Step         *Add a generic source here       Aitifacts       Image: Style source here       Image: Style source here         Aitifacts       Birth register       Image: Style source here       Image: Style source here       Image: Style source here         Aitifacts       Banking records       Image: Style source here       Image: Style source here       Image: Style source he |                           |          |                       |   | Search       |
| Add a generic source here       Birth register       •         Artifacts       2) Where was the register created?         Banking records       Created at city/local level       •         Birth records       3) Select the medium:       •         Books       Online database       •                                                                                                    |                           | irce fro |                       |   | Cata Star    |
| Banking records<br>Bible Created at city/local level •<br>Birth records 3) Select the medium:<br>Books<br>Cemetery records •                                                                                                    | Add a generic source here |          |                       | • | Go to Step 2 |
| Books<br>Cemetery records Online database                                                                                                    |                           |          |                       | • |              |
| Cemetery records Online database                                                                                                    |                           |          | 3) Select the medium: |   |              |
|                                                                                                    | Cemetery records          | ~        | Online database       | • |              |
|                                                                                                    | ,                         |          |                       |   |              |

- Use the actual source title for the Master Source list name so you can find it again
  - / If you have media pertaining to this source

Save your work!

|                            | You selected: Birth records > Birth re         | gister > Created at city/local level > Online database                        |                                                                                                | Save                      |
|----------------------------|------------------------------------------------|-------------------------------------------------------------------------------|------------------------------------------------------------------------------------------------|---------------------------|
|                            |                                                |                                                                               | Click here to select a different source template.                                              | Cancel                    |
| Sou                        | urce Info Text/Comments Repository M           | edia Override                                                                 |                                                                                                | Options                   |
|                            | Source List Name (name to display in master so | urce list):                                                                   |                                                                                                | Help                      |
| B                          | Connecticut Town Birth Records, pre-1870 (Ba   | rbour Collection)                                                             | Output Preview:                                                                                |                           |
| Ι                          | Author Last Name:                              | Barbour                                                                       | Footnote/Endnote Citation:<br>Barbour, "Connecticut Town Birth Records, pre-1870 (Barbour Coll | ection)," database, Ance  |
| <u>U</u><br>× <sup>2</sup> | Author Given Name(s):                          | Type the given name(s) of the database's author.                              | Subsequent Citation:<br>Barbour, "Connecticut Town Birth Records, pre-1870 (Barbour Coll       | action) " database        |
|                            | Author Suffix:                                 | Ex.: Jr., IV, etc.                                                            | Bibliography:                                                                                  | ection), Gatabase.        |
|                            | Agency/Creator:                                | Or, if authored by an agency, type the name here.                             | Barbour. "Connecticut Town Birth Records, pre-1870 (Barbour Collection)                        | )." Database. Ancestry.co |
| e<br>»                     | Database Title:                                | Connecticut Town Birth Records, pre-1870 (Barbour Collection)                 |                                                                                                |                           |
| á                          | Format:                                        | Database                                                                      |                                                                                                |                           |
| í                          | Website Creator:                               | Type the author/creator of the website if different from the database author. |                                                                                                |                           |
| ú                          | Website Title:                                 | Ancestry.com                                                                  |                                                                                                |                           |
|                            | URL:                                           | Type the main URL of the website.                                             |                                                                                                |                           |
|                            | Date:                                          | Type the date posted, updated, or copyrighted.                                |                                                                                                |                           |

- If you have media pertaining to this source, click on the Media tab and add the media type
- Media pertaining to a detail within the source should be stored later, with that detail, not with the source

| 0                                                                                                    | Mec          | dia Gallery for Sour | rce:    |                |
|----------------------------------------------------------------------------------------------------|--------------|----------------------|---------|----------------|
|                                                                                                    |              |                      | Media   | Gallery for So |
|                                                                                                    | Add Media    | <u>E</u> dit         | Options | Help           |
| <ul> <li>CLARK, CLARKE, CLERK, Abby June, of Lebason, m. Aftern<br/>HEATH, of Providence, R. J. Ox. 2, 1843, by Rev<br/>A. Lafham</li> <li>Abigail, n. Phinelus DEAN, Dec. 17, 1742</li> <li>Amus, a. Daniel &amp; Anze, b. Arg. 30, 1774</li> <li>Aone, d. Duniel &amp; Anze, b. Arg. 30, 1761</li> <li>Applia, in Lymon SPATILDING, Apr. 24, 1823, by Rov.<br/>Orin Fowder</li> <li>Asa, a. Nathaniel &amp; Thankfull, b. June 23, 1753</li> <li>Berjamin, s. Silas &amp; Gerucha, b. Aug. 22, 1758</li> <li>Daniet, a. Januar &amp; Thankfull, b. July 22, 1736</li> </ul> | <b>.</b> ⊂G. |                      |         |                |

- The new source may
  - Add new individuals to your database
  - Confirm facts about an individual already in your database
  - Provide evidence of parentage about one or more individuals in your database
  - Add one or more events to one or more individuals already in your database
- Unless the source confirms only one fact or event in your database, you should put the source in the clipboard

Tools for using the clipboard are found at any data entry page,

- Update clipboard information -
- Attach clipboard information to this individual
- Cite clipboard information for all entered data for this individual
- Attach clipboard information to "unspecified" data about individual

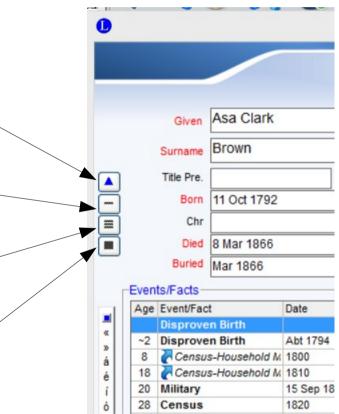

# Update the Clipboard

- Click on the Update icon on any data entry page to bring up the Source Clipboard page
- Click on step 1 to bring up the Master Source List

| 0          | Sou                                                                               | irce Clipboard  |                              | -                           | _ 🗆 🗡                     |
|------------|-----------------------------------------------------------------------------------|-----------------|------------------------------|-----------------------------|---------------------------|
|            | Step 1 <u>Click here to select th</u><br>Master Source being Cite                 |                 | cite.                        | Source C                    | lipboard                  |
|            | Step 2 Fill in the detail inform                                                  | nation below.   |                              |                             |                           |
|            | Source 2 Source 3 Source 4 Source 5                                               |                 |                              |                             | Save<br>Cancel            |
|            | Master Source has been selected. Click<br>act the master source you want to cite. | <u>chere to</u> | Output Previ<br>Footnote/End | note Citation:              | Telb                      |
|            |                                                                                   |                 | Bibliography                 |                             |                           |
|            |                                                                                   |                 |                              |                             |                           |
|            |                                                                                   | 1               | Click here to a              | go to the overrides tab     |                           |
| Prompt for | r Detail                                                                          | Options         | Clear All                    | Load Citations from<br>Disk | Save Citations to<br>Disk |

## Update the Clipboard

 Double click on the source to select it, if it is already listed, or click on "Add" to add a new source

|                                                                                                    |       |     | asi  |   | Source Lis          |
|----------------------------------------------------------------------------------------------------|-------|-----|------|---|---------------------|
| Find:                                                                                                    |       |     |      |   | <u>S</u> elect      |
| Source List Name (count = 37)                                                                                                    | Tag   | V   | Excl | • | Cancel              |
| Brown - Asa Clark Brown Family Bible                                                                                                    |       |     |      |   |                     |
| •CLARK - Clark-Clarke Families of Early Connecticut                                                                                                    |       |     |      |   | Add                 |
| <ul> <li>Connecticut, Windham County, Woodstock - 1686-1854 - Vital Records of Woodstock</li> </ul>                                                            |       |     |      | _ | Edit                |
| <ul> <li>Connecticut, Windham County, Woodstock - 1686-1929 - Records of Births, Marriages,</li> </ul>                                                         | _     |     |      |   | -                   |
| <ul> <li>Letter - from Mabel Hilton to Virginia Larsen - 9 October 1957</li> </ul>                                                                             |       |     |      |   | Optio <u>n</u> s    |
| <ul> <li>Massachusetts, Worcester County - 1800 - U.S. census</li> </ul>                                                                                       |       |     |      |   | Show List           |
| <ul> <li>Massachusetts, Worcester County - 1810 - U.S. census</li> </ul>                                                                                       |       |     |      |   |                     |
| Minnesota - Death Certificates                                                                                                    |       |     |      |   | Help                |
| <ul> <li>Minnesota, Benton County - 1890 - veteran's census</li> </ul>                                                                                         |       |     |      |   |                     |
| <ul> <li>Minnesota, Hennepin County - 1860 - U.S. census</li> </ul>                                                                                            | ~     |     |      | _ |                     |
| •Minnesota, Hennepin County - 1880 - U.S. census                                                                                                    |       |     |      | - |                     |
| * Output * Text/Comments Repository Media                                                                                                    |       |     |      | _ |                     |
| Show Entire Source     O Show Source using Print Options     Footnote/Endnote Citation:                                                                        |       |     | ^    |   |                     |
| Brown Bible Records, 1792-1914, <i>The Holy Bible</i> (Hartford: Connecticut, 1850), privately h<br>Rasmussen, [ADDRESS FOR PRIVATE USE], El Mirage, AZ, 2008. | ld by | Geo |      |   | Show Only<br>Tagged |
| Subsequent Citation:<br>Brown Bible Records, 1792-1914.                                                                                                    |       |     |      |   | Unverified          |
| Bibliography:                                                                                                    |       |     |      |   | SourceWriter        |

# Update the Clipboard

- Fill in the detail information for the first individual here, if any
- If the detail information will change with each individual, check the "prompt for detail" box
- Click on save!

|                                             | Step 1 <u>Click here to change the master source</u><br>Master Source being Cited: Brown - Asa Clark |                                                                                                    |
|---------------------------------------------|----------------------------------------------------------------------------------------------------|----------------------------------------------------------------------------------------------------|
|                                             | Step 2 Fill in the detail information below.                                                         |                                                                                                    |
|                                             | Source 3 Source 4 Source 5                                                                           | Save                                                                                                    |
| Detail Information                          | Te <u>x</u> t/Comments Media Overrides                                                               | Cancel                                                                                                    |
| Page:                                       |                                                                                                    | Output Preview                                                                                                    |
| Detail:                                     | Add provenance, analysis of handwriting, penmanship                                                  | Footnote/Endnote Citation:                                                                                                    |
|                                             | · · · · · · · · · · · · · · · · · · ·                                                                | Brown Bible Records, 1792-1914, The Holy Bible                                                                                                    |
|                                             |                                                                                                    | (Hartford: Connecticut, 1850), privately held by Geoff<br>Rasmussen, [ADDRESS FOR PRIVATE USE], El Mirage,                                                                                                    |
|                                             |                                                                                                    | AZ, 2008.                                                                                                    |
|                                             |                                                                                                    |                                                                                                    |
|                                             |                                                                                                    | Subsequent Citation:                                                                                                    |
|                                             |                                                                                                    | Subsequent Citation:<br>Brown Bible Records, 1792-1914.                                                                                                    |
| Optional                                    |                                                                                                    | Brown Bible Records, 1792-1914.                                                                                                    |
| Optional<br>Surety Level:                   | 3. Almost Certain Conclusion                                                                         | Brown Bible Records, 1792-1914.<br><u>Bibliographv:</u><br>Brown Bible Records, 1792-1914. <i>The Holy Bible</i> .                                                                                                    |
|                                             |                                                                                                    | Brown Bible Records, 1792-1914.<br>Bibliography:<br>Brown Bible Records, 1792-1914. The Holy Bible.<br>Hartford: Connecticut, 1850. Privately held by                                                                        |
| Surety Level:                               | Analyze Source Quality                                                                               | Brown Bible Records, 1792-1914.<br><u>Bibliographv:</u><br>Brown Bible Records, 1792-1914. <i>The Holy Bible</i> .                                                                                                    |
| Surety Level:<br>Recorded Date:             | Analyze Source Quality Today's Date                                                                  | Brown Bible Records, 1792-1914.<br>Bibliography:<br>Brown Bible Records, 1792-1914. The Holy Bible.<br>Hartford: Connecticut, 1850. Privately held by<br>Geoff Rasmussen, [ADDRESS FOR PRIVATE USE],                         |
| Surety Level:                               | Analyze Source Quality                                                                               | Brown Bible Records, 1792-1914.<br>Bibliography:<br>Brown Bible Records, 1792-1914. The Holy Bible.<br>Hartford: Connecticut, 1850. Privately held by<br>Geoff Rasmussen, [ADDRESS FOR PRIVATE USE],<br>El Mirage, AZ. 2008. |
| Recorded Date:                              | Analyze Source Quality Today's Date                                                                  | Brown Bible Records, 1792-1914.<br>Bibliography:<br>Brown Bible Records, 1792-1914. The Holy Bible.<br>Hartford: Connecticut, 1850. Privately held by<br>Geoff Rasmussen, [ADDRESS FOR PRIVATE USE],                         |
| Surety Level:<br>Recorded Date:<br>File ID: | Analyze Source Quality Today's Date                                                                  | Brown Bible Records, 1792-1914.<br>Bibliography:<br>Brown Bible Records, 1792-1914. The Holy Bible.<br>Hartford: Connecticut, 1850. Privately held by<br>Geoff Rasmussen, [ADDRESS FOR PRIVATE USE],<br>El Mirage, AZ. 2008. |

# Adding Several Facts to an Individual

- If this is a new individual, you will probably have several facts, all of which need to be documented to the same source
- After adding the source to the Master Source List and updating the clipboard, navigate to the individual, or add a new individual
- Enter the new information about that individual

## **Enter Detail**

- Use the Detail page for page numbers or other information specific to the data you are documenting
- If the Detail is different for each individual, check the "prompt for detail" box

| Step 1 <u>Click here to change the master source to</u><br>Master Source being Cited: just testing | o cite.                                                     | Save your work |
|----------------------------------------------------------------------------------------------------|-------------------------------------------------------------|----------------|
| Step 2 Fill in the detail information below.                                                       | •                                                           |                |
| Detail Information         Text/Comments         Media         Overrides           Page:           | Save       Cancel       Help                                |                |
|                                                                                                    | Footnote/Endnote Citation:<br>(MS).<br>Subsequent Citation: |                |
|                                                                                                    | <u>Bibliography:</u><br>MS.                                 |                |
| Optional Surety Level: 3. Almost Certain Conclusion                                                |                                                             |                |
| Surety Level: 3. Almost Certain Conclusion                                                         |                                                             |                |
| Recorded Date: Today's Date                                                                        |                                                             |                |
| File ID:                                                                                           |                                                             |                |
| Add this Detail to the Source Citation on Reports  Include this Citation on Reports  Clear  Clear  | Click here to go to the overrides tab                       |                |
| Prompt for Detail                                                                                  | Clear All Load Citations from Disk Save Citations to Disk   |                |

Tools for using the clipboard are found at any data entry page,

- Update clipboard information -
- Attach clipboard information to this individual
- Cite clipboard information for all entered data for this individual
- Attach clipboard information to "unspecified" data about individual

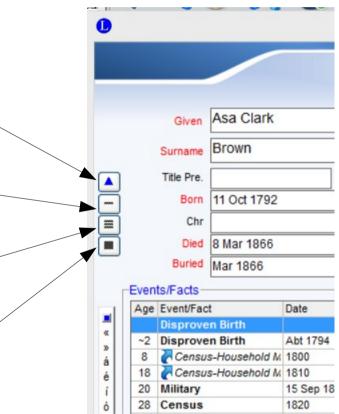

- If you are documenting only some of the data about the individual, place the cursor on each field and click on "-"
- If you are documenting all non-blank fields for the individual, click on "="
- Events that have been documented will have highlighted source icons
- Facts (name, birth, christening, death, nickname) that have been documented can be seen by clicking the source icon at the top of the Individual's Information page

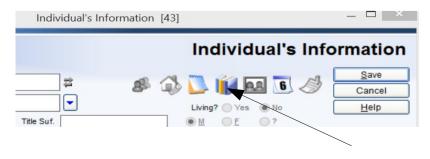

- The Assigned Sources page shows you the citation for each bit of information about the individual
- The top line is "unspecified", meaning you have a general source for this individual, but no specific data
- Click on the data you want to provide a citation for. You can have more than one citation for any field

 Click on "-" or "Cite a Master Source" or "Add a Master Source"

| Events                                                   | Source List Name                                                                                                    | Detail                                                         | V 🔺                          | Close                               |
|----------------------------------------------------------|----------------------------------------------------------------------------------------------------|----------------------------------------------------------------|------------------------------|-------------------------------------|
| Unspecified                                              | oodice Elst Name                                                                                                    | Dotan                                                          |                              | 2                                   |
| Name                                                     |                                                                                                    |                                                                |                              | Edit <u>D</u> etail                 |
| Birth                                                    | •Minnesota - Death Certificates                                                                                                    | death certificate,                                             |                              | Edit Source                         |
| Christening                                              |                                                                                                    |                                                                |                              | Remove                              |
| Death                                                    | <ul> <li>Minnesota - Death Certificates</li> </ul>                                                                                                    | death certificate,                                             |                              | Zoom Help                           |
| Burial                                                   | <ul> <li>Minnesota - Death Certificates</li> </ul>                                                                                                    | death certificate,                                             |                              |                                     |
| Notes                                                    |                                                                                                    |                                                                |                              | Print a Source Label                |
| Research                                                 |                                                                                                    |                                                                |                              | Otto a Manha Osuma                  |
| Medical                                                  |                                                                                                    |                                                                |                              | Cite a Master Source.               |
| Death Cause                                              |                                                                                                    |                                                                |                              |                                     |
| Never Married                                            | •Pennsylvania Venando County - 1840 -                                                                                                    |                                                                |                              | Add a New Source                    |
|                                                          | enango, Pennsylvania, United States<br>ents * <u>R</u> epository <u>M</u> edia                                                                                                    |                                                                | ✓ Show                       | r <u>a</u> ll Events                |
| Show Entire Source                                       |                                                                                                    | e using Print Options                                          |                              |                                     |
| of Health, Minneapolis; Co<br>born: July 9, 1822; age 95 | on:<br>of Vital Statistics, death certificate 22231, registratic<br>ounty: Hennepin; City: Minneapolis; address: 31201<br>years, 6 months, 5 days; minister; born in Pennsylva<br>ussetts; informant: M. F. Brown, 3120 Fremont Ave | Fremont Ave So, 8 ward; sex:<br>nia; father: A. C. Brown, born | male; color:<br>n in Massacl | white; widowed;<br>husetts; mother: |

- If an event has more than one participant, such as a census, will, pension, etc., the event should be shared, not repeated.
- Fill in the event data, including citations and media
- Click on "Share Event"

| Add Event to Milto                                         | n Frances Brown     |
|------------------------------------------------------------|---------------------|
|                                                            |                     |
| Event/Fact: Census                                         | Save                |
| Description: federal                                       | Cancel              |
| Date: 1860                                                 | Shar <u>e</u> Event |
| Place: Minneapolis, Hennepin, Minnesota, United States 🗾 😭 | Spell Check         |
| Notes Sentence Override                                    | Wordwrap            |
|                                                            | Add Another         |
| B                                                          | <u>Z</u> oom        |
|                                                            | Clear               |
| <b>x</b> <sup>2</sup>                                      | Repeat              |
|                                                            | Help                |
| Add the event notes to the sentence Strip HTML             |                     |
|                                                            |                     |
| Refresh Sentence Edit Event Sentence Definition            |                     |

- Click on "Add one or more people"
- Click on "Select from the Name List"

|                                                                           | People who sh                   |                           |                | Charling Family Search (                                     |   |
|---------------------------------------------------------------------------|---------------------------------|---------------------------|----------------|--------------------------------------------------------------|---|
|                                                                           | eople who sha<br>lilton Frances | are this individ<br>Brown | ual event with |                                                              | / |
| Event<br>Census<br>Description: federal<br>Date: 1860<br>Place: Minnespol | is, Hennepin, Minner            | oota, United States       | Çine<br>Çire   | r nation                                                     | / |
| kame                                                                      |                                 | Role                      |                | Select from the Name List<br>Just enter the name of a person |   |
|                                                                           |                                 |                           | Ent Refe.      |                                                              |   |
|                                                                           |                                 |                           | Zoow Lat.      |                                                              |   |

- Navigate to the individuals you want to share the citation and check the boxes next to their names
- Click on the Select button on top of the page

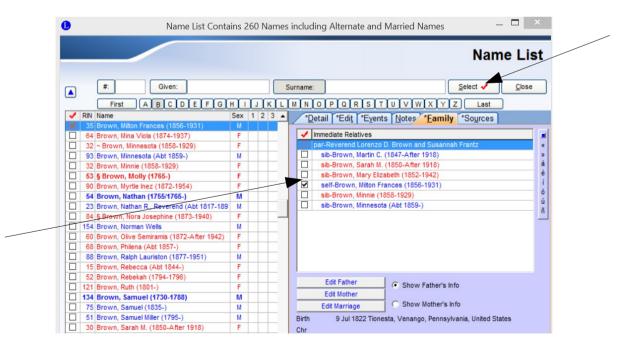

 Appropriately change the role of each individual in the event (household member, witness, beneficiary, etc.). Add roles as you see fit.

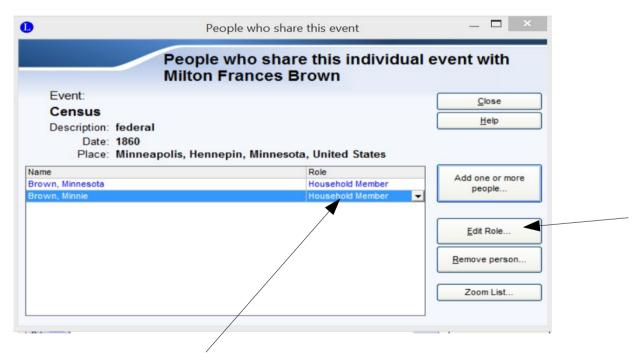

Events that have been shared have a shared

icon

| Age | Event/Fact | Date        | Desc/Place/Notes                                            | 38 |   | 0 |
|-----|------------|-------------|-------------------------------------------------------------|----|---|---|
| 4   | Census     | 1860        | federal / Minneapolis, Hennepin, Minnesota, United States   | 52 |   |   |
| 61  | Residence  | 14 Jan 1918 | Minneapolis, Hennepin, Minnesota, United States / 3120 Frer |    | 1 |   |

- To remove the event, delete it only once where you entered it in the first place
- Those sharing in the event will have a shared event in their event list

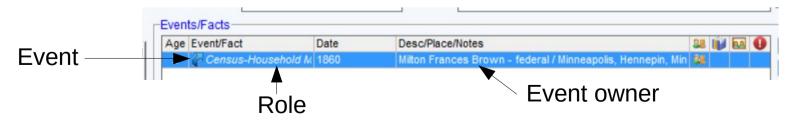

#### **Document Parentage**

- Click on the Parents icon
- Click on "-" or the source icon

|                    |                |                          |                   | Pare | nts Lis             |
|--------------------|----------------|--------------------------|-------------------|------|---------------------|
| arents             | d Filmsholds F |                          |                   |      | <u>S</u> elect      |
| Asa Clark Brown ar | IC Elizabeth H | eynolas                  |                   |      | Close               |
|                    |                |                          |                   |      | Edit Marriage       |
|                    |                |                          |                   |      | Edit <u>F</u> ather |
|                    |                |                          |                   |      | Edit <u>M</u> other |
|                    |                |                          |                   | [    | <u>Z</u> oom        |
| Add New Pare       | ents           | Link to Existing Parents | Unlink from Child |      | Help                |
|                    | Child Status:  |                          |                   |      |                     |
| Relationsh         | ip to Father:  |                          | Priva             | te   | Invisible           |
| Pelationsh         | ip to Mother:  |                          |                   | te ( | Invisible           |

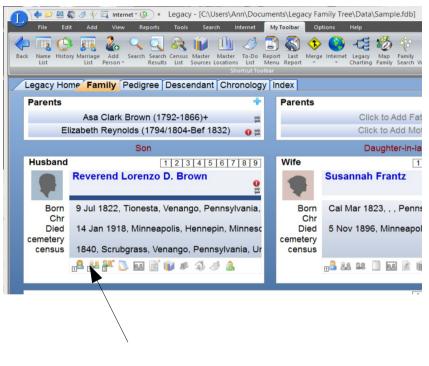

- From the Master Source List page you can
  - List all individuals who use a specific citation
  - Delete all use of a specific citation
- From the Advanced Sourcing page you can
  - Assign a citation to all those with a specific tag
  - Assign a citation to all those on the current search list
- With the Source Citation report you can
  - Create a report of citations and all those who use them
  - Create a summary of how many individuals use each citation

 Search and Replace allows you to replace any given citation with another, across full database or for tagged individuals

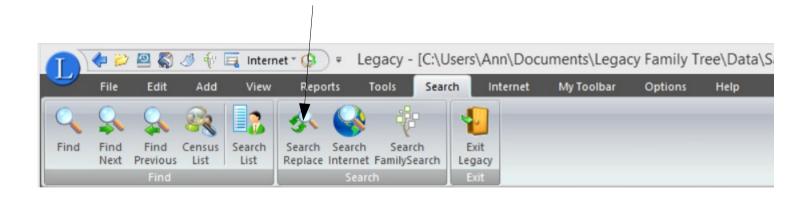

• You can find out where you are missing documentation with Missing Sources Search

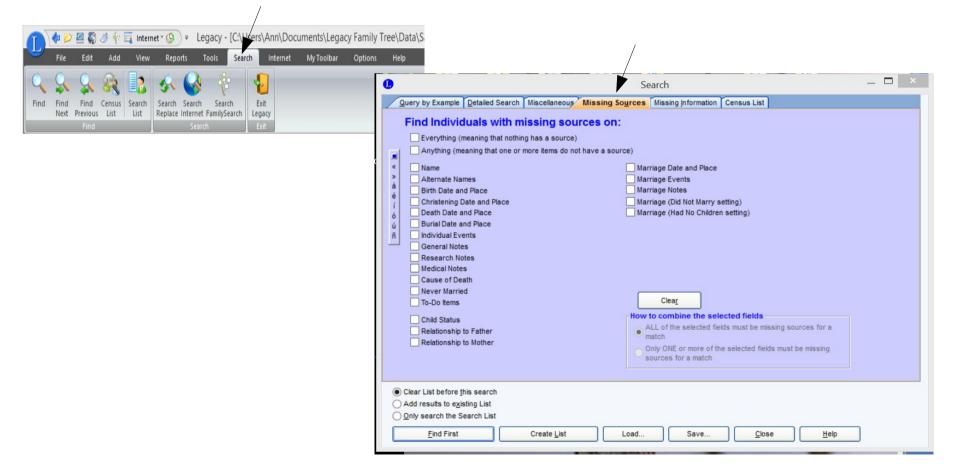

• Click on "Combine Highlighted Source..." to remove duplication